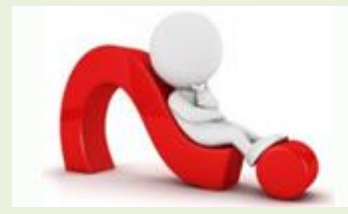

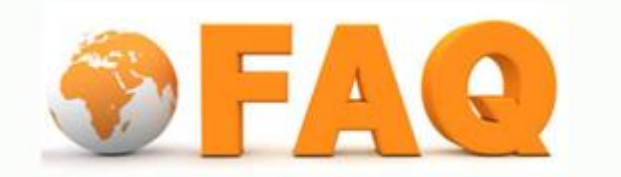

## Q : ถ้า mailbox เต็ม ต้องทำอย่างไร

 $A: \tilde{\H{u}}$ ตอนการลบมี  $4$  วิธีเบื้องต้นในการเลือกลบเมลผ่านเว็บเมล ดังต่อไปนี้

 $1.$  ลบเมลเก่า เพื่อให้ง่ายในการลบเมลเก่าจะเรียงให้เมลเก่าอยู่บน

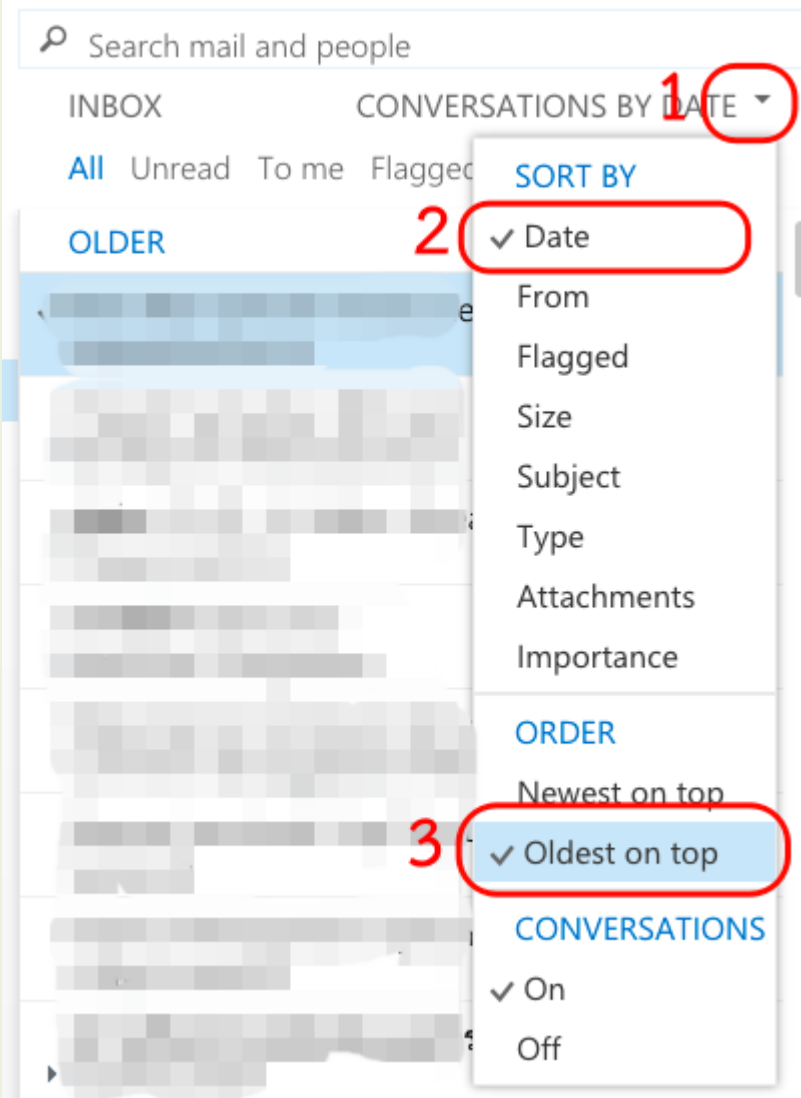

## 2. ลบเมลที่ส่งแล้ว หากต้องการลบทั้งหมดใน sent item

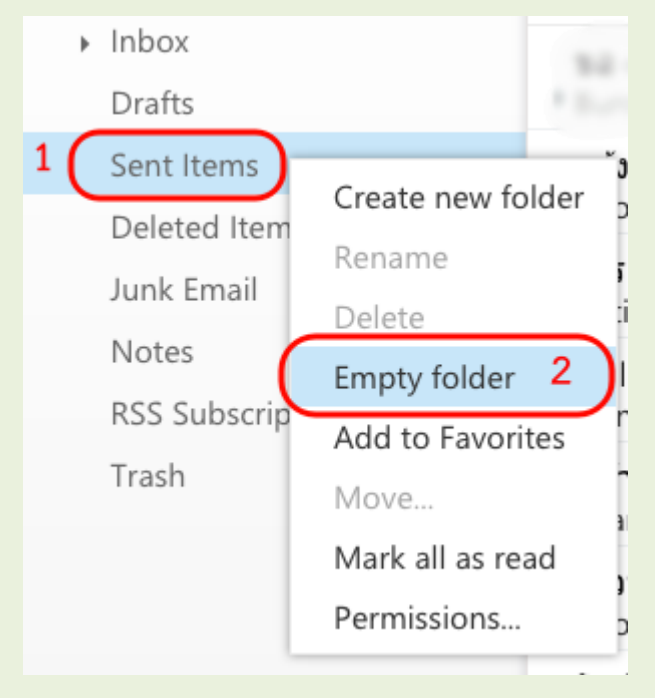

## 3. ลบเมลที่มีไฟล์แนบขนาดใหญ่ จะเรียงให้ขนาดใหญ่อยู่บน

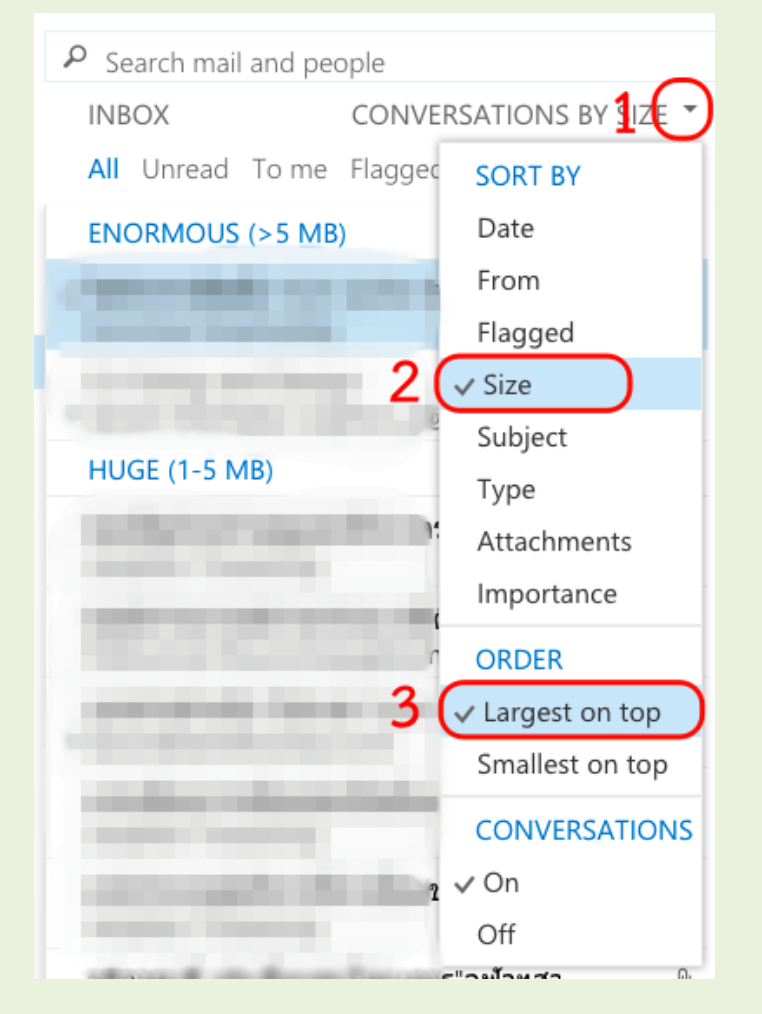

ท้งั 3 วิธีการลบ mail ที่ไดก้ล่าวไปแลว้ จะแสดงผลในแต่ละโฟลเดอร์ที่เลือกอยู่แน่นอนหากเรามีโฟลเดอร์อื่น ๆ ้อีกก็คงต้องทำกระบวนการเหล่านี้ซ้ำ ๆ ในทุกโฟลเดอร์ และเมื่อสุดท้ายแล้วเรื่องสำคัญที่ขาดไม่ได้คือการตามไปลบ เมลใน delete item ด้วยไม่อย่างนั้นพื้นที่ว่างก็จะไม่ได้เพิ่มขึ้นแต่อย่างใด

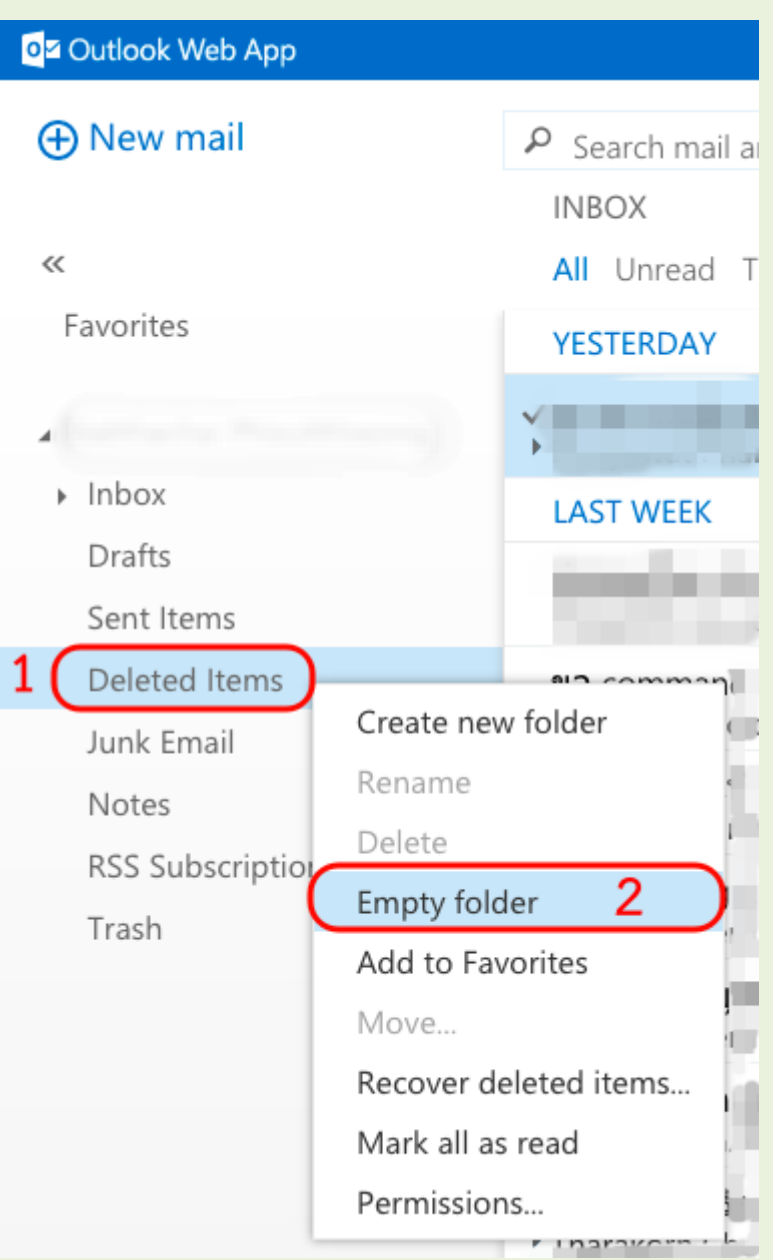

## 4. ลบเมลใน delete item

หากต้องการเลือกเมลด้วยเงื่อนไขอื่นที่ขั้นสูงกว่านี้ ต้องพึ่งโปรแกรม mail client ต่าง ๆ เช่น Microsoft Outlook, Thunderbird ซึ่งโปรแกรมเหล่านั้นจะสามารถช่วยให้เลือกเมลได้มากขึ้นเช่น ระบุช่วงเวลา (เมลเก่ากว่า 1 ปี), ระบุขนาด (ใหญ่กว่า 5000KB) ทั้งยังเลือกให้แสดงผลทั้ง mailbox เลยก็ทำได้โดยไม่ ต้องเลือกทีละโฟลเดอร์